# **PENGEMBANGAN MEDIA PROMOSI MENGGUNAKAN AUGMENTED REALITY DAN VIRTUAL TOUR 3D PADA KAPLAN EDUPAC**

**Anang Pramono1\* , Ragil Erik Fardiansyah2\*\***

\*Teknik Informatika, Universitas 17 Agustus 1945 Surabaya \*\*Teknik Informatika, Universitas 17 Agustus 1945 Surabaya [anangpramana@untag-sby.ac.id](mailto:anangpramana@untag-sby.ac.id)<sup>1</sup>, [erickfardiansyah@gmail.com](mailto:erickfardiansyah@gmail.com)<sup>2</sup>

### **ABSTRAK**

Teknologi yang dikenal sebagai augmented reality menggabungkan konten digital yang diciptakan oleh komputer dengan dunia nyata secara real-time. Augmented reality memiliki peran penting dalam pembuatan aplikasi Kaplan AR+ di perushaan Kaplan Edupac dan dibuat menggunakan aplikasi pengembang game yaitu Unity3D serta objek 3D menggunakan Sketchup 3D untuk serta dalam perancangan aplikasi ini membutuhkan beberapa aspek dalam pencarian data termasuk denah kantor, fasilitas kantor, nama ruangan, profil pengguna termasuk fungsi penggunaan setiap ruangan agar pengguna aplikasi dapat mengetahui keseluruhan fasilitas kantor melalui aplikasi yang dibuat. Dalam pengujian juga ada beberapa jenis pengujian seperti pengujian cahaya, sudut, dan jarak. Dengan menggunakan teknologi pelacakan berbasis penanda yang digunakan dalam desain AR, aplikasi ini memiliki kemampuan untuk melacak dan mendeteksi marker kartu di ponsel Android melalui pendekatan yang berbasis penanda. Aplikasi dijalankan pada smartphone Android, kemudian melacak dan mendeteksi marker kartu. setelah marker terdeteksi objek ar, virtual reality, informasi, main menu akan muncul dan dapat dijalankan. Aplikasi memiliki 4 fitur didalamnya yaitu objek 3D Augmented Reality, virtual 3D tour, sistem navigasi gedung, serta video interaktif dan aplikasi ini berbasis Android. Aplikasi Augmented Reality ini dipublikasi dalam bentuk sebuah file dengan ekstensi .apk file installer android yang memiliki ukuran file 288 mb. Dengan adanya aplikasi dengan fitur – fitur tersebut mampu meningkatkan kualitas dari segi informasi perusahaan Kaplan Edupac yang lebih baik, menarik dan interaktif untuk pengunjung khususnya para murid dan peserta ujian.

**Kata Kunci** *: Augmented Reality, Mobile, 3D, Unity3D, sudut, jarak.*

#### **BAB 1 PENDAHULUAN**

Kaplan Edupac merupakan salah satu perusahaan penyedia jasa persiapan ujian bahasa inggris terbesar di Indonesia, Dengan pengalaman lebih dari 80 tahun, KAPLAN adalah tempat kursus terdepan dalam menghadapi persiapan ujian dan telah membantu jutaan siswa dalam menghadapi ujian yang diperlukan untuk mencapai tujuan pendidikan, karir dan pribadi mereka.

KAPLAN memiliki metode belajar yang unggul dalam membantu mencapai nilai tertinggi dalam sertifikasi bahasa inggris. Salah satu media promosi yang selama ini sudah diterapkan perusahaan untuk kegiatan promosi adalah melalui brosur internal perusahaan untuk memperkenalkan produk perusahaan. Namun kenyataannya, hasil yang didapat dari promosi yang sudah dilakukan mengalami penurunan dan tidak mengikuti perkembangan zaman, yang mana hal tersebut kurang menarik minat para konsumen terutama di sektor pelajar.

Untuk menarik minat calon siswa baru, Peneliti tertarik untuk membuat metode promosi yang menggunakan AR untuk menarik minat calon siswa. Aplikasi yang mengintegrasikan AR ke dalam aplikasi smartphone meningkat seiring dengan kemajuan teknologi. Teknologi juga digunakan dalam berbagai bidang, seperti branding, di mana AR memiliki potensi besar sebagai alat pemasaran yang kuat. Beberapa teknologi yang saat ini digunakan dalam usaha menengah dan perusahaan sebagai media informasi adalah cetak, komputerisasi, audio visual, dan gabungan cetak dan komputerisasi. Augmented Reality adalah hasil dari kombinasi teknologi cetak dan komputerisasi. Tingkat keterlibatan (engagement) dan kepercayaan (trust) perusahaan yang dituju jelas meningkat jika dibandingkan dengan brosur konvensional. Tentunya jika dalam promosi Kaplan Edupac dengan menambahkan fitur augmented reality kedalam konsep promosi, akan membuat tampilan brosurnya terlihat lebih menarik minat para siswa.

### **3.1 STUDI PUSTAKA DAN LANDASAN TEORI**

## • **Augmented Reality**

Istilah "AR" mengacu pada lingkungan yang menggabungkan dunia nyata dan dunia virtual, yang dibuat oleh komputer sehingga sangat sulit untuk membedakan antara keduanya (Rumajar et al., 2015: 2). Karena menyisipkan data tertentu ke dalam dunia maya dan menampilkannya di dunia nyata dengan bantuan perangkat seperti smartphone, webcam, dan kacamata khusus, sistem AR lebih dekat dengan lingkungan nyata (real). Teknologi AR adalah evolusi dari lingkungan virtual (Virtual Environtment). Menurut Reality Virtual Continuum yang diperkenalkan oleh (Kishino & Milgram, 1994: 3), augmented reality (AR) memungkinkan pengguna melihat dunia nyata dengan memasukkan informasi atau objek virtual tertentu ke dalam lingkungan nyata. Sebaliknya, virtual reality membuat pengguna tergabung secara keseluruhan dengan sebuah lingkungan virtual, sehingga mereka tidak dapat melihat lingkungan nyata di sekitarnya. terdapat dua bagan yang membedakan lingkungan virtual dan nyata, masing-masing dengan kecenderungan yang berbeda.

### • **Komponen Augmented Reality**

Pada dasarnya, augmented reality adalah suatu ide teknologi yang dapat menciptakan dan menampilkan gambar tiga dimensi yang dapat dilihat dan terlihat secara realtime. Proses ini terdiri dari banyak langkah dan bagian. Sistem AR harus memiliki trek visi atau penglihatan terhadap objek virtual atau lingkungan yang akan dicitrakan. Selanjutnya, proses pengawasan terhadap objek tertentu menentukan lokasi citraan objek virtual tersebut. Setelah mengidentifikasi dan menganalisis posisi dan orientasinya, sistem akan memotong gambar tiga dimensi. Menurut Silva, Oliveira, dan Giraldi (Introduction to Augmented Reality), komponen utama yang harus ada adalah:

a. Scene Generator

Semua gambar yang ditangkap oleh kamera akan diubah oleh komponen yang disebut Scene Generator. Objektif virtual, baik dalam bentuk tiga dimensi maupun dua dimensi, akan diambil dan diproses sebelum ditampilkan.

b. Tracking System

Sistem pengejaran / track sistem adalah bagian penting dari augmented reality. Dalam proses pengejaran lingkungan, pola objek virtual diidentifikasi dengan objek nyata sehingga terjadi sinkronisasi di antara keduanya, yang berarti proyeksi virtual dan proyeksi nyata harus sama atau hampir sama. Ini mempengaruhi validitas hasil yang dihasilkan.

c. Display

Beberapa parameter penting yang perlu

diperhatikan saat membangun sistem yang berbasis AR yang menggabungkan dunia nyata dan dunia virtual adalah visi optik dan teknologi video. Kedua sangat berhubungan dan sangat bergantung pada resolusi, fleksibiltas, perspektif, dan area pengawasan. Dalam hal proses menampilkan sebuah objek, pengembangan teknologi augmented reality juga memiliki batasan. Di antaranya, resolusi layar, batasan pencahayaan, dan perbedaan pencahayaan gambar antara nyata dan virtual.

### d. AR Devices

Device yang difungsikan untuk menampilkan objek AR, beberapa jenis media termasuk optik, sistem retina virtual, video penampil, monitor AR, dan proyektor AR.

### • **Media Promosi**

Media Promosi adalah segala sesuatu dalam bentuk suatu media atau aktivitas dapat berupa alat yang digunakan untuk mempromosikan semua isi pesan secara mendetail dan menggunakan bahasa tertentu terkait produk untuk menarik perhatian konsumen. Dapat juga diartikan bahwa definisi media promosi adalah media yang digunakan produsen untuk memperkenalkan produk yang dimiliki kepada target konsumen yang dituju. Media promosi memiliki manfaat untuk menjelaskan informasi secara detail dari yang bersangkutan. Informasi dari mulut ke mulut adalah metode promosi yang paling lama. Karena jarang ada media promosi yang maju seperti saat ini, promosi ini sangat umum di masa lalu. Brosur, leaflet, flyer, billboard, iklan di koran, televisi, gelas, kartu nama, sticker, dan media promosi lainnya sekarang banyak dan berkembang (Ardhi, 2013: 4). Beberapa kategori iklan media termasuk media cetak konvensional, media iklan cetak, media luar ruang, media online, dan media elektronik.

berbasis cross-platform yang memungkinkan Anda membuat game dan aplikasi yang berjalan pada komputer, ponsel pintar Android, iPhone, PS3, dan bahkan X-BOX. Software ini juga memiliki alat integrasi untuk membuat simulasi, arsitektur bangunan, dan game. Unity tidak dimaksudkan untuk proses desain atau modelling. Sebaliknya, Unity dapat dikombinasikan dengan alat desain software. Untuk desain, Anda harus menggunakan editor 3D lain seperti 3dsmax atau Blender. Unity mendukung tiga bahasa pemrograman: JavaScript, C#, dan Java.

# **BAB 3 METODE PENELITIAN**

### **A. Perancangan Program**

Kerangka penelitian ini menggunakan model pengembangan sistem perancangan yang menerapkan pengembangan terstruktur dari model Waterfall. Model perancangan Waterfall digunakan untuk perancangan yang menggunakan jenis augmented reality berbasis marker based tracking dalam bentuk brosur untuk memunculkan suatu objek yang menampilkan detail objek augmented reality, video, objek virtual reality dan informasi perusahaaan beberapa fasilitas produk yang dimiliki oleh perusahaan untuk memenuhi kebutuhan konsumen yang mana pengembangan perubahan dan testing dapat dilakukan berulang sesuai kebutuhan client / perusahaan.

Pada Gambar 2, ditunjukkan tahapan model waterfall sebagai berikut :

### • **Unity 3D**

Unity 3D adalah software game engine yang

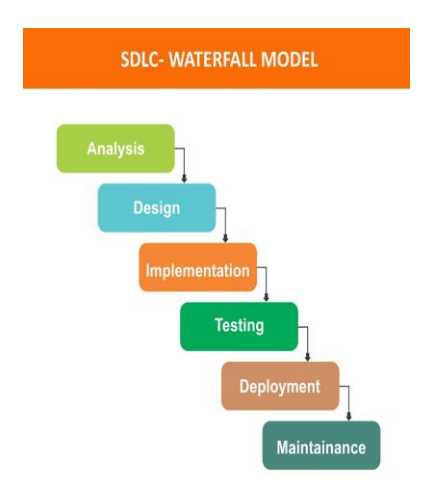

*Gambar 1 Metode Waterfall - medium.com*

### **B. Design Diagram**

Aplikasi ini dibuat sebagai media dan aktivitas promosi dengan fitur augmented reality dan virtual tour 3D interaktif. Media promosi ini terdiri dari beberapa bagian seperti portofolio perushaan, website perusahaan, video, objek 3d AR, virtual tour, menu aplikasi. Aplikasi Kaplan AR+ akan menampilkan objek – objek tersebut dalam bentuk dua dimensi secara virtual. Penerapan objek dua dimensi pada portofolio diri dan agar pengguna lebih mudah memperlihatkan beberapa gambaran kemampuan kerja dengan profesional, lengkap dan menarik. Dengan penerapan platform android memungkinkan aplikasi ini mudah digunakan oleh semua kalangan dikarenakan banyak orang saat ini menggunakan Android sebagai sistem operasi smartphone mereka. Selain itu, sistem operasi android mudah digunakan dan sangat efektif, dan penggunaan brosur sebagai marker lebih murah. Karena developer hanya dapat mengubah data dan objek pada software yang dibuat, aplikasi ini tidak disimpan ke dalam database atau aplikasi database pihak ke 3. Diagram – diagram aplikasi ini menganai analisis sistem, peracangan sistem, activity dan sebaginya dapat digambar kan sebagai berikut :

### - **Flowchart**

1. Flowchart Augmented Reality

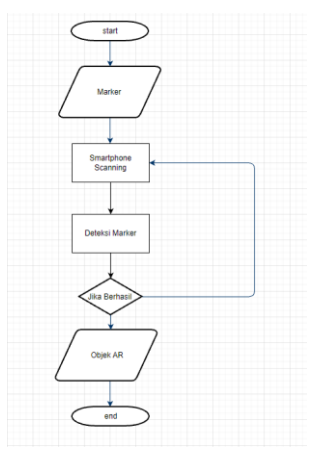

*Gambar 2 Flowchart Augmented Reality*

Penjelasan mengenai diagram yang ditunjukan pada Gambar 2 adalah :

- Pertama pengguna menyiapkan marker untuk objek trigger.
- Untuk mendeteksi marker, marker discan menggunakan camera handphone.
- Kemudian jika scanning marker terdeteksi maka aplikasi akan melakukan rendering dan akan muncul objek gedung dalam bentuk 3d Augmented Reality
- 2. Flowchart Virtual Reality

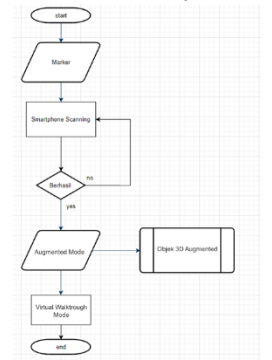

Gambar 3 Flowchart Virtual Reality

Penjelasan mengenai diagram yang ditunjukan pada Gambar 3 adalah :

- Pertama pengguna menyiapkan marker untuk objek trigger.
- Untuk mendeteksi marker, marker scan menggunakan camera handphone.
- Kemudian jika scanning marker terdeteksi maka aplikasi akan melakukan rendering dan akan muncul objek dalam bentuk virtual

reality lalu user bisa melakukan walktrough dari gedung lantai 1 ke 3

- Jika tidak berhasil ada pilihan scanning halaman khusus AR gedung lalu user bisa klik open virtual mode untuk melakukan walktrough gedung.
- 3. Flowchart Interaktif Video

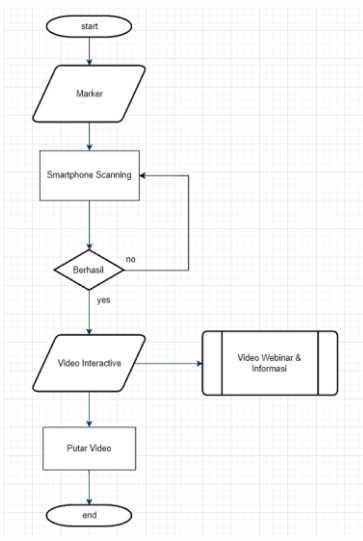

Gambar 4 Flowchart Video

Penjelasan mengenai diagram yang ditunjukan pada Gambar 4 adalah :

- Pertama pengguna menyiapkan marker untuk objek trigger.
- Untuk mendeteksi marker, marker scan menggunakan camera handphone.
- Kemudian jika scanning marker terdeteksi maka aplikasi akan melakukan rendering dan akan muncul objek dalam bentuk virtual video dan ada beberapa pilihan seperti informasi detail video dan tombol download.

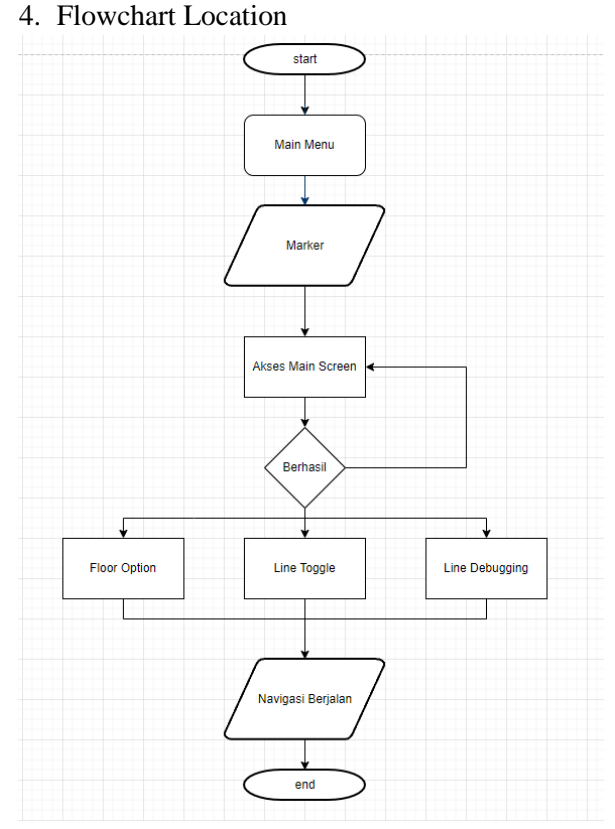

Gambar 5 Flowchart Location

Penjelasan mengenai diagram yang ditunjukan pada Gambar 5 adalah :

- Pertama pengguna menyiapkan marker untuk objek trigger.
- Untuk mendeteksi marker, marker scan menggunakan camera handphone.
- Kemudian jika scanning marker terdeteksi maka aplikasi akan melakukan rendering dan akan muncul objek garis track yang pengguna dapat mengikuti track tersebut untuk menuju ruang tertentu.

## - **Use Case**

Analisis sistem juga dapat diartikan sebagai penguraian sistem informasi yang utuh ke dalam bagian-bagiannya dengan tujuan untuk menganalisis, mengidentifikasi, dan mengevaluasi masalah, peluang, hambatan, dan kebutuhan yang diharapkan. Hasil dari analisis ini dapat diusulkan dalam proses perawatan sistem.

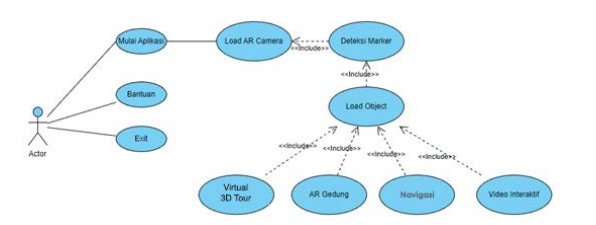

Gambar 6 Use Case Design

Dalam contoh kasus Gambar 3.6 diatas, mendapatkan insight atau informasi yang bisa dianalisa yaitu :

User dapat menjalankan aplikasi dengan scan sebuah marker yang akan memunculkan sebuah objek Augmented Reality, objek – objek tersebut berupa UI Informasi Gedung, Video Interaktif, Virtual 3D Walktrough, Navigasi.

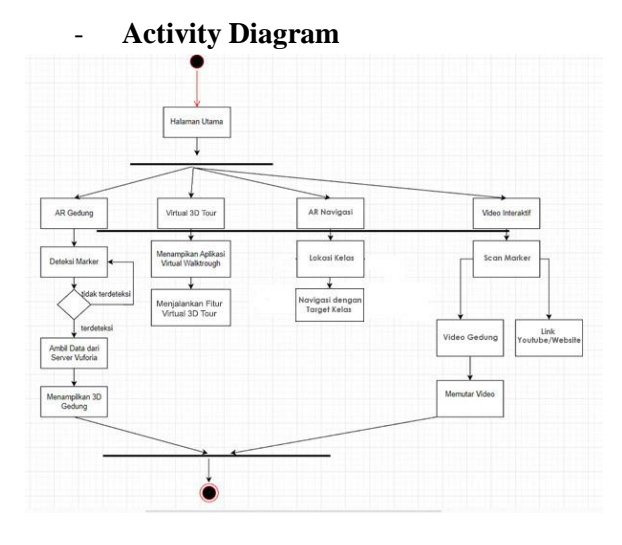

Gambar 7 Activity Diagram

Berdasarkan pada Gambar 7, menunjukan aktifitas pertama yaitu pengguna melakukan penginstalan dan membuka aplikasi lalu pengguna akan masuk pada halaman utama. Pada halaman utama terdapat empat fitur di antaranya yaitu menu mulai AR, virtual 3D tour, lokasi, video interaktif. Pada menu mulai AR pengguna akan masuk pada fitur AR camera yang akan melakukan pendeteksian dan melakukan vision tracking untuk melakukan suatu identifikasi marker. Apabila marker terdeteksi maka objek 3D akan ditampilkan beserta dengan tombol tombol kontrol berupa tombol perpindahan lantai, lean touch dan

tombol deskripsi setiap lantai. Aplikasi memiliki fitur virtual 3D tour untuk pengguna dapat melakukan virtual walktrough untuk lebih detail melihat fasilitas gedung dalam bentuk objek virtual dengan dilengkapi fitur location agar pengguna mudah datang ke tempat dan mengetahui lokasi kantor menggunakan gps. Serta tambahan fitur video interaktif yang berisi beberapa video webinar gratis tentang tips and trik serta website perusahaan untuk lebih detail dalam mengetahui informasi terkait produk yang dimiliki perusahaan.

### - **Design Kartu dan Marker**

### Tabel 1 Design Marker

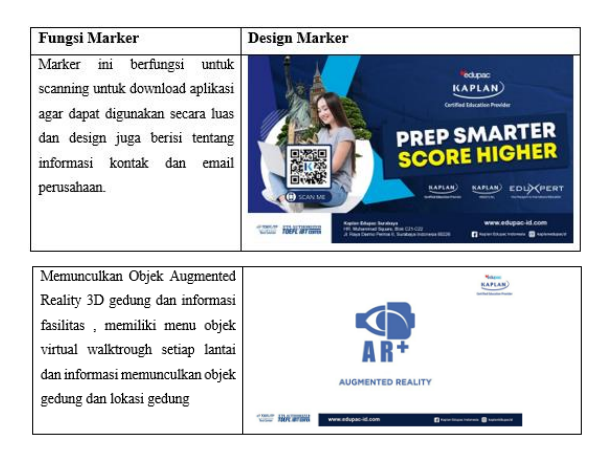

# **BAB 4. HASIL DAN PEMBAHASAN A. Penetapan Prosedur**

Hasil perancangan dan pembuatan aplikasi yang telah dicapai akan dibahas dalam bab ini. Hal ini sesuai dengan analisis, prosedur perancangan, dan desain perancangan proses yang sudah dijelaskan pada bab sebelumnya. Aplikasi Kaplan AR+ yang dibuat dengan metode waterfall akan dibahas di bab ini, mulai dari analisis kebutuhan dalam pembuatan aplikasi dan kebutuhan alat untuk pengujian dan aplikasi hingga tahap akhir yaitu software dapat dijalankan dan melakukan tahap maintenance jika ada bug atau kesalahan. Sesuai dengan prosedur perancangan yang sudah dilakukan penulis sebagai berikut :

A. Pengumpulan data berupa denah,

foto, dan izin perusahaan.

- B. Perancangan design diagram alur aplikasi.
- C. Analisis kebutuhan alat dan bahan untuk pengujian aplikasi dan pembuatan aplikasi.
- D. Pembuatan aplikasi dan fitur aplikasi sesuai dengan perancangan design.
- E. Melakukan demo program dan pengujian aplikasi.
- F. Melakukan uji pengguna pada aplikasi.
- G. Melakukan maintenance atau perbaikan jika aplikasi terdapat bug atau kesalahan.

### **B. Kebutuhan Perangkat Keras** :

- 1. Perangkat Smartphone POCO X3 dengan Spesifikasi :
- a. Processor Qualcomm Snapdragon 860
- b. Android 11
- c. Main Camera 48 MP, f/1.8, (wide), 1/2.0", 0.8µm, PDAF
- d. Resolution 1080 x 2400 pixels, 20:9 ratio (~395 ppi density)
- 2. Perangkat Smartphone VIVO V15 dengan Spesifikasi :
	- a. Processor Qualcomm Snapdragon 650.
	- b. Android 9.0 (Pie), Funtouch 9
	- c. Main Camera 48 MP, f/1.8, (wide), 1/2.0", 0.8µm, PDAF
	- d. Resolution 1080 x 2400 pixels, 20:9 ratio (~395 ppi density)
- 3. Perangkat Smartphone Redmi Note 4X dengan Spesifikasi :
- a. Processor Mediatek .
- b. Kamera utama 48 MP, f/1.8, (lebar), 1/2.0", 0.8 μm, PDAF; dan c. Android 6.0 (Marshmallow).
- b. Resolusi 1080 x 2400 piksel dengan rasio 20:9, yang berarti densitas pixel

395 pixel per inci.

- 1. Spesifikasi Perangkat Komputer yang dibutuhkan :
	- a. Intel Core i5-11500 Processor (4.00 GHz, 3M Cache)
	- b. Ram 16 GB
	- c. Harddisk 512 SSD Midasforce
	- d. VGA GT 1030
	- e. Operating System Windows 10 Pro 64-bit
- 2. Kebutuhan Software untuk pembuatan aplikasi :
	- a. Unity 3D
	- b. Adobe Premier Pro
	- c. Adobe Photoshop
	- d. Visual studio 2021

### **C. Media Pengujian :**

Berdasarkan perencanaan sebelumnya, pengujian akan dilakukan menggunakan dua indikator berbeda: pengaruh indikator jarak dan pencahayaan pada aplikasi augmented reality. Pengujian cahaya akan dilakukan dengan menggunakan dioda listrik (LED) berwarna merah, kuning, hijau, biru, dan matahari. Berikut ini adalah spesifikasi dan ukuran yang digunakan sebagai marker (penanda) untuk menjalankan kedua metode pengawasan selama proses pengujian. Metode marker based tracking.

- Ukuran marker : 2R (63.5 x 88.9 mm)
- Jenis kertas : kertas glossy (tebal)
- Design Marker bagian belakang hanya menggunakan sedikit icon gambar

Selain itu, sumber yang digunakan sebagai pengukur intensitas cahaya adalah.

a. Sumber cahaya matahari

Satu lampu LED merk BARDI berdaya 15 watt yang dapat mengubah warna menjadi kuning, merah, hijau, biru, dan putih terang. Untuk mendukung proses pengujian, beberapa

sumber di atas akan menghasilkan intensitas cahaya dengan nilai lux yang berbeda dan indikator intensitas cahaya. Untuk melakukan pengujian ini, alat berikut digunakan untuk mengukur intensitas cahaya pada sumber cahaya dan jarak pendeteksian.

a. Lux meter online: alat yang mengukur intensitas cahaya melalui smartphone.

b. Meteran baju: alat yang mengukur jarak antara marker dan smartphone.

# **D. Pembuatan 3D Object Modeling - Pembuatan Lantai 1**

Pembuatan 3D Map Lantai 1 dengan menggunakan 3D Sketchup 2022 dengan dilengkapi design texture dan interior yang hampir sama dengan kantor sebenarnya, file yang diexport akan disimpan dalam bentuk file Lantai1.fbx lalu melakukan import asset kedalam suatu project yang sudah dibuat dengan direktori asset sebagai berikut : Assets/Models/Lantai1.fbx.

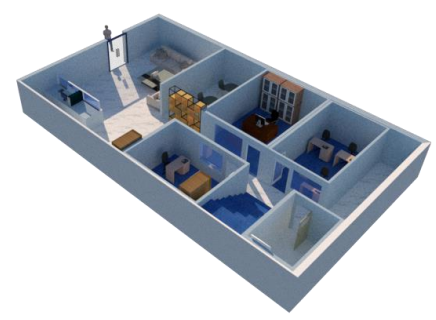

Gambar 8. Map Lantai 1

## **- Pembuatan Lantai 2**

Pembuatan 3D Map Lantai 2 dengan menggunakan 3D Sketchup 2022 dengan dilengkapi design texture dan interior yang hampir sama dengan kantor sebenarnya, file yang diexport akan disimpan dalam bentuk file Lantai2.fbx lalu melakukan import asset kedalam suatu project yang sudah dibuat dengan direktori asset sebagai berikut: Assets/Models/Lantai2.fbx.

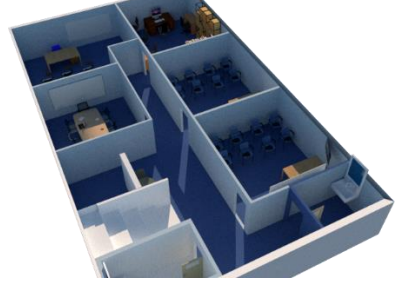

Gambar 9. Map Lantai 2

# **- Pembuatan Lantai 3**

Pembuatan 3D Map Lantai 3 dengan menggunakan 3D Sketchup 2022 dengan dilengkapi design texture dan interior yang hampir sama dengan kantor sebenarnya, file yang diexport akan disimpan dalam bentuk file Lantai3.fbx lalu melakukan import asset kedalam suatu project yang sudah dibuat dengan direktori asset sebagai berikut: Assets/Models/Lantai3.fbx.

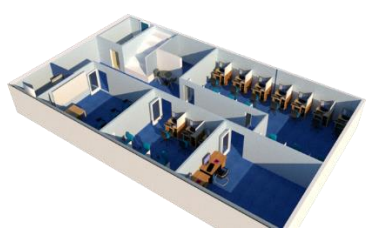

Gambar 10. Map Lantai 3

# **E. Implementasi Objek 3D ke Unity**

# • **Augmented Reality**

Pada tahap ini, pembuatan aplikasi AR+ dimulai dengan menggunakan Unity 3D Game versi 2021. Pertama, Anda perlu membuat proyek baru dan mengimport semua asset. dan menggunakan fitur dari vuforia yang mana sebuah gambar atau image dengan ukuran tertentu dijadikan database lalu di inisialisasi dan di import kedalam scene project. Uraian implementasi akan dijelaskan pada penjelasan berikut :

Setelah import assets 3D dan database, setup

gambar sebagai marker dengan cara add target image.

| $\mathbf{G}$ $\checkmark$ Image Target Behaviour (Script) |                   |  | @ 辻 |  |
|-----------------------------------------------------------|-------------------|--|-----|--|
| Download new Vuforia Engine version: 10.15.4              |                   |  |     |  |
| Type                                                      | From Database     |  |     |  |
| Database                                                  | KaplanAR          |  |     |  |
| Image Target                                              | Marker.           |  |     |  |
|                                                           | <b>Add Target</b> |  |     |  |
|                                                           |                   |  |     |  |

Gambar 11. Add Image target

Berdasarkan pada Gambar 11 adalah pemasangan database serta image target yang sudah dibuat melalui website Vuforia Engine. Penggunaan library vuforia digunakan untuk mengaktifkan fitur Augmented Reality.

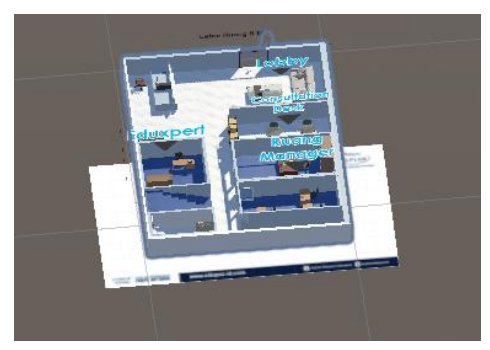

Gambar 12. Apply 3D Object

Berdasarkan pada Gambar 4.7 pemasangan Objek 3D dilakukan dengan cara drag and drop dan pengguna setting canvas menjadi world space dan menambahkan fitur – fitur Click On play agar Augmented Reality lebih interaktif dan penambahan fitur – fitur tersebut menggunakan bahasa pemrograman C#.

## • **Virtual 3D Tour**

Pada tahap ini, pembuatan aplikasi AR+ dimulai dengan menggunakan Unity 3D versi 2021. Sebuah skenario baru dibuat untuk mengimport peta 3D yang sudah dirancang dan diperlukan untuk proyek. untuk membangun room tour virtual 3D tour. Uraian implementasi akan dijelaskan pada gambar berikut :

Camera 3D yang digunakan adalah camera bersifat world space yaitu camera yang dapat dirubah skala, posisi dan rotasi dalam arah manapun dalam prevektif 3D maupun 2D.

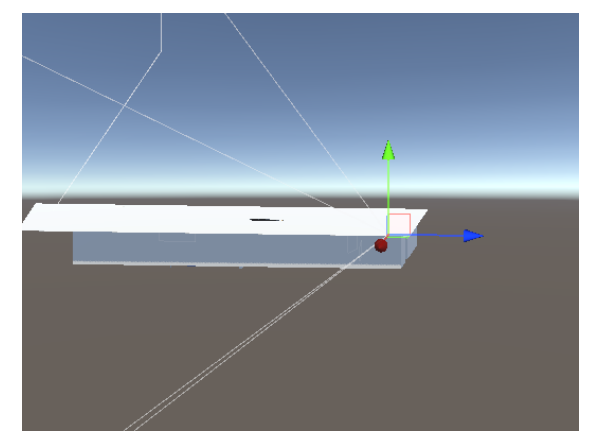

Gambar 13. Main cam virtual tour

Berdasarkan gambar 13 menunjukan setup camera yang bisa disetting ke dalam objek 3D. Lalu untuk fitur – fitur lain nya seperti joystick dan tombol – tombol lainnya dibuat setelah set up camera virtual tour 3D sudah di set ke dalam Objek 3D dengan UI panel yang berbeda, untuk panel joystick dan tombol dibuat dengan setup panel bersifat screen space overlay dengan resolusi 1280x720. Seperti yang ditunjukan gambar dibawah ini :

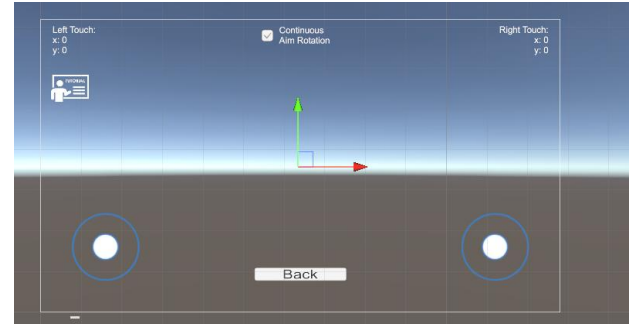

Gambar 14. Virtual Joystick

Berdasarkan gambar 14 menunjukan joystick sudah dibuat dengan fungsi masing – masing tombol, yaitu joystick kanan untuk pergerakan, joystick kiri untuk point of view, continous aim untuk pov aim yang jika digerakan tidak akan berhenti tetap bergerak berkelanjutan, tombol back untuk kembali, tombol tutorial untuk memunculkan UI teks penjelasan cara kerja virtual 3D tour.

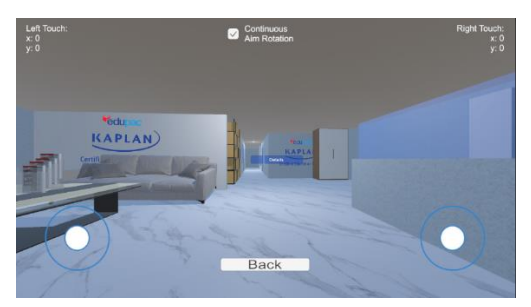

Gambar 15. Pemasangan Joystick

Berdasarkan gambar 15 menunjukan hasil dari aplikasi virtual 3D tour dengan joystick yang sudah dibuat dengan fungsi masing – masing tombol.

### • **Navigasi**

Pada tahap awal dimulai pembuatan aplikasi AR+ dengan memakai software Unity 3D versi 2021, hal pertama yang dilakukan adalah pembuatan suatu scene baru dan mengimport semua asset navigasi dan toolkit ARFoundation yang sudah dirancang dan dibuat sebelumnya dan diperlukan kedalam project untuk membangun Navigasi. Untuk membuat navigasi dibutuhkan library ARFoundation dan setup ARCore yang sudah diimport kedalam scene navigasi. Uraian akan dijelaskan pada tahap tahap berikut :

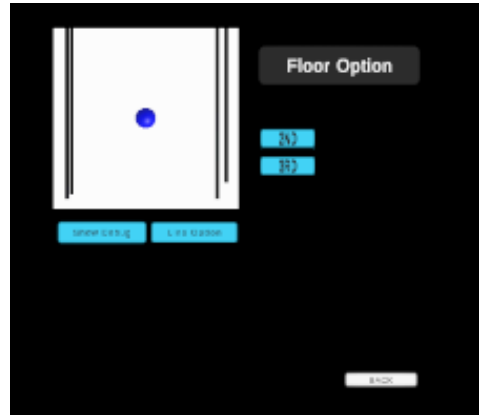

Gambar 16. UI Navigasi

Berdasarkan gambar 16 menunjukan pembuatan UI navigasi menggunakan UI MeshPro untuk fungsi fitur perpindahan lantai, show line debugging, line option dan tombol back untuk kembali ke menu sebelumnya.

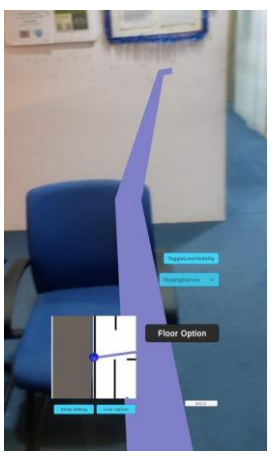

Gambar 17. Tes Navigasi

Berdasarkan gambar 17 menunjukan Navigasi telah dibuild dengan button yang memiliki masing – masing fungsi, navigasi akan menunjukan line yang dirender yang memunculkan garis mengikuti jalur sesuai target – target yang di pasang setiap ruangan. Pengguna hanya berjalan mengikuti arah line yang ditunjukan aplikasi.

### • **Video**

Pada tahap awal dimulai pembuatan aplikasi AR+ dengan menggunakan Unity 3D versi 2021, melakukan pembuatan suatu scene baru dan import asset video dengan format dan besar file tertentu dan diperlukan kedalam project untuk membangun fitur video dari Kaplan Edupac. Implementasi akan dijelaskan pada uraian berikut :

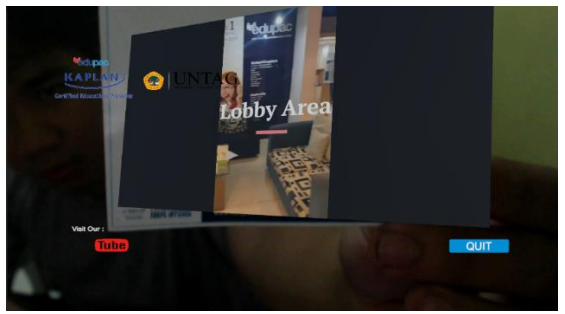

Gambar 18 UI Navigasi

Berdasarkan gambar 18 menunjukan video telah dibuild dengan tombol – tombol yang memiliki fungsi masing – masing. Pembuatan video tidak memerlukan toolkit maupun plugin dalam pembuatannya, video hanya

membutuhkan asset berupa video dan asset gambar untuk pelengkapnya. Penerapannya hanya membutuhkan 2D Raw Image yang dipasang sesuai marker dan menerapkan pemasangan render texture dan material untuk memunculkan gambar suatu video.

### **F. Pengujian Jarak dan Warna**

Tabel 2 Pengujian Jarak dan Warna

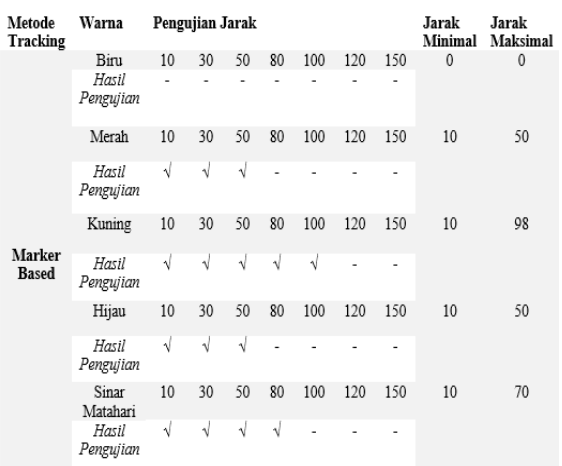

Hasil dari semua tes dikelompokkan menjadi lima (lima) bagian, yaitu

# • **Pengujian Jarak Terhadap Intensitas Sumber**

## Cahaya Matahari

Pengujian ini dilakukan diluar rumah atau outdoor yaitu di sebuah teras rumah dengan kemiringan sudut 180° smartphone dari atas ke marker posisi bawah. Besarnya intensitas cahaya adalah 252 lux di siang hari jam 12.00. Hasil pengujian dapat Tabel 1 menunjukkan bahwa sistem berhasil mendeteksi objek pada intensitas cahaya 252 lux. 3D hanya pada jarak mulai dari minimum / paling dekat 10 cm hingga maksimum paling jauh 70 cm dan sangat bergantung pada besar atau kecilnya dan warna marker.

Warna Riru

Pengujian ini dilakukan didalam rumah dengan kemiringan sudut 180° smartphone dari atas ke marker posisi bawah Pengujian ini dilakukan menggunakan lampu bluetooth dengan bermacam - macam warna setiap pengujian, Besarnya intensitas cahaya adalah 2 lux dengan degradasi warna ruangan biru dan ruangan yang digunakan adalah ruangan indoor / ruangan tertutup. Hasil pengujian dapat dilihat Tabel 1 menunjukkan bahwa sistem tidak berhasil mendeteksi objek 3D pada intensitas cahaya 2 lux. hanya pada jarak manapun karena kemungkinan besar kontras warna biru dengan marker sama sehingga camera tidak jelas dalam tracking warna dari marker.

## Warna Kuning

Pengujian ini dilakukan tempat tertutup indoor menggunakan lampu bluetooth dengan bermacam - macam warna setiap pengujian, penulis menggunakan kemiringan 180° dan intensitas cahaya 53 lux. dengan degradasi warna ruangan kuning terang dan ruangan yang digunakan adalah ruangan indoor / ruangan tertutup. Hasil pengujian dapat dilihat Tabel 1 menunjukkan bahwa sistem berhasil mendeteksi objek 3D pada intensitas cahaya 53 lux. lux hanya pada jarak mulai dari minimum / paling dekat 10 cm hingga maksimum paling jauh 100 cm karena kontras warna icon marker yang berbeda dan jarak sangat bergantung pada besar atau kecilnya marker dan warna marker.

## ▪ Warna Hijau

Pengujian ini dilakukan tempat tertutup indoor menggunakan lampu bluetooth dengan bermacam - macam warna setiap pengujian, penulis menggunakan kemiringan 180° dan intensitas cahaya 13 lux dengan degradasi warna ruangan biru dan ruangan yang digunakan adalah ruangan indoor / ruangan tertutup. Hasil pengujian dapat dilihat pada sistem berhasil mendeteksi objek 3D lux pada intensitas cahaya 13 lux, seperti yang ditunjukkan dalam Tabel 1. hanya pada jarak mulai dari minimum / paling dekat 10 cm

hingga maksimum paling jauh 50 cm karena kontras warna icon marker yang berbeda dan jarak sangat bergantung pada besar atau kecilnya marker, warna marker dan juga fitur autofokus kamera smartphone.

### Warna Merah

Pengujian ini dilakukan tempat tertutup indoor menggunakan lampu bluetooth dengan bermacam - macam warna setiap pengujian, penulis menggunakan kemiringan 180° dan intensitas cahaya 1 lux. dengan degradasi warna ruangan biru dan ruangan yang digunakan adalah ruangan indoor / ruangan tertutup. Hasil pengujian dapat dilihat Tabel 1 menunjukkan bahwa sistem berhasil mendeteksi objek 3D pada intensitas cahaya 1 lux. lux hanya pada jarak mulai dari minimum / paling dekat 10 cm hingga maksimum paling jauh 50 cm karena kontras warna icon marker yang berbeda dan jarak sangat bergantung pada besar atau kecilnya marker, warna marker dan juga fitur autofokus kamera smartphone.

### • **Pengujian Sudut**

Pengujian ini dilakukan untuk menguji sudut dengan indikator sudut 40° ,90° dan 160° dari jarak yang sudah ditentukan.

| JARAK(CM) | <b>SUDUT</b> | <b>TINGKAT</b><br><b>KEBERHASILAN</b> |
|-----------|--------------|---------------------------------------|
| 10        | $40^\circ$   | Berhasil                              |
| 30        | $40^{\circ}$ | Berhasil                              |
| 50        | $40^{\circ}$ | Berhasil                              |
| 80        | $40^{\circ}$ | Berhasil                              |
| 100       | $40^\circ$   | Berhasil                              |
| 120       | $40^{\circ}$ | Gagal                                 |
| 150       | $40^\circ$   | Gagal                                 |
| 10        | $90^\circ$   | Gagal                                 |
| 30        | $90^\circ$   | Gagal                                 |
| 50        | $90^\circ$   | <u>Gagal</u>                          |
| 80        | $90^\circ$   | Gagal                                 |
| 100       | $90^\circ$   | Gagal                                 |
| 120       | $90^\circ$   | <b>Gagal</b>                          |
| 150       | $90^\circ$   | Gagal                                 |
| 10        | 160°         | Berhasil                              |
| 30        | $160^\circ$  | Berhasil                              |
| 50        | $160^\circ$  | Berhasil                              |
| 80        | $160^\circ$  | Berhasil                              |
| 100       | $160^\circ$  | Gagal                                 |
| 120       | $160^\circ$  | Gagal                                 |
| 150       | $160^\circ$  | Gagal                                 |

Tabel 3. Pengujian Sudut

Pengujian usability ini adalah menerapkan penggunaan suatu kuisioner yang ditunjukan langsung kepada pengguna serta diikuti dengan demo aplikasi langsung terhadap pengguna yang mana aplikasi tersebut siap untuk di uji. Pastinya tujuan pengujian ini adalah berfungsi dalam menganalisis semua jawaban responden dalam menggunakan aplikasi. Pengguna dapat memberikan komen tentang apapun dari segi manapun aplikasi seperti desain ui atau tampilan aplikasi, fungsi sistem dan alur pada aplikasi, kemudahan cara penggunaan, dan informasi dan deskripsi yang didapatkan dari aplikasi tersebut. Hasil dari seluruh tanggapan responden yang diperoleh dalam pengujian Usability Testing untuk menguji produk Aplikasi Kaplan AR+ dengan jumlah 15.

### Tabel 4. Tabel Tanggapan Responden

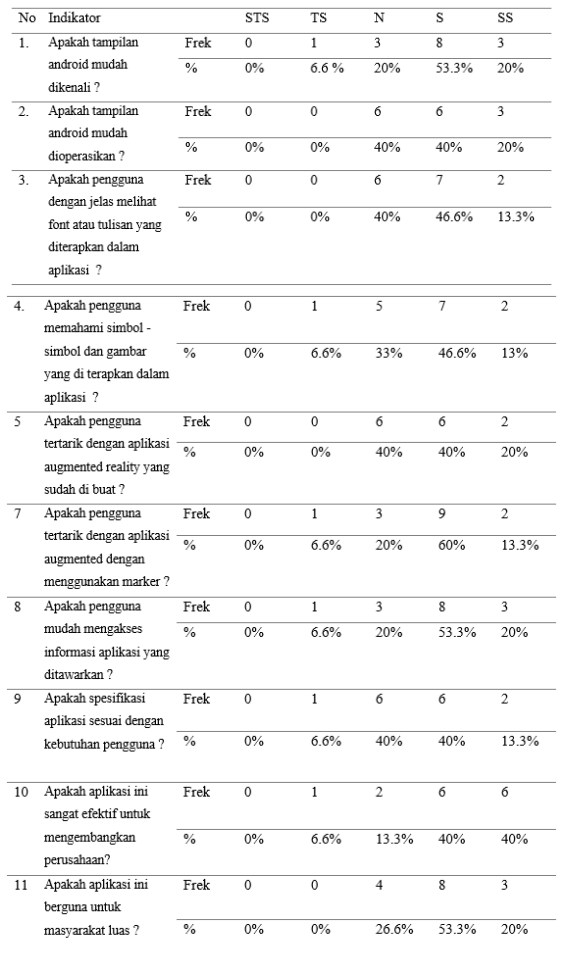

Dengan data yang ditemukan pada Tabel 4, rumus perhitungan total skor skala likert adalah sebagai berikut: Rumus Likert = T x Pn, di mana T adalah total jumlah responden yang memilih, dan Pn adalah pilihan angka skor likert.

#### **Table 5. Tabel Rumus Likert**

| Kategori | Keterangan                 | Presentase       |
|----------|----------------------------|------------------|
| 5        | <b>Sangat Setuju</b>       | $80\% - 100\%$   |
| А        | Setuju                     | $60\% - 79.99\%$ |
| 3        | Netral                     | $40\% - 59.99\%$ |
|          | <b>Tidak Setuju</b>        | 20% - 39.99%     |
|          | <b>Sangat Tidak Setuju</b> | $0\% - 19.99\%$  |

**Table 6. Hasil Quisioner Semua Aspek**

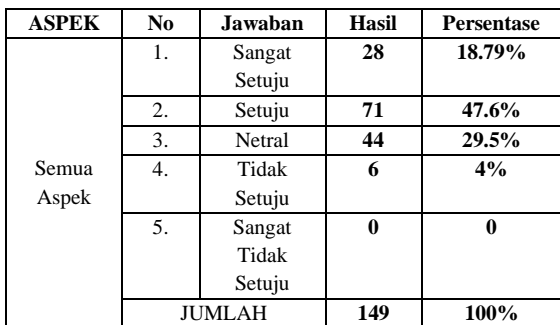

Struktur data yang dihasilkan dapat diolah dengan menggunakan rumus Skala Likert berikut, berdasarkan hasil data yang ditunjukkan dalam table 6:

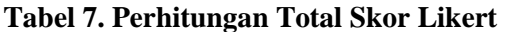

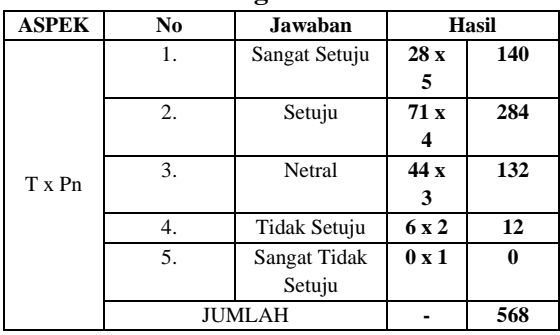

Untuk mengetahui data dari tabel 7, kita dapat menggunakan indeks presentase skala likert dari skor yang diperoleh. Ini dapat dilakukan dengan menggunakan rumus berikut:

# **Indeks (%) = (Total Skor : Skor Maksimum) x 100**

Keterangan :

Skor Maksimal = jumlah jawaban x skor tertinggi skala likert

Skor Maksimal =  $149 \times 5 = 745$ 

## Maka

Indeks (%) =  $(568 / 745)$  x  $100 = 76.2%$ 

Seperti yang ditunjukkan oleh perhitungan di atas, total skor yang diperoleh dari kuisioner uji usability ini ialah **76,2%.** Hasil pengujian LSR penulis dari 15 responden, yang menghasilkan skor **76,2%,** menunjukkan bahwa fungsi sistem yang telah dirancang dan dibuat oleh penulis memiliki tingkat kriteria "setuju", yang berarti bahwa semua fungsi dan fitur sistem dan aplikasi secara keseluruhan disetujui oleh pengguna.

# **BAB 5 KESIMPULAN**

## **A. Kesimpulan**

Dari pembahasan bab – bab laporan maka dapat ditarik kesimpulan bahwa fitur Augmented Reality menggunakan marker ini merupakan aplikasi dengan teknologi berbasis Android serta pembuatan menggunakan software Unity Game dengan dikombinasikan library Vuforia dan ARFoundation untuk penerapan Augmented Reality. Aplikasi Augmented Reality ini berisi representasi visual portofolio. perusahaan terutama pada gambaran objek gedung serta informasi – informasi dan fasilitas yang dimiliki gedung sehingga menghasilkan 4 fitur berbeda dalam aplikasi tersebut seperti navigasi, virtual 3D tour interaktif, augmented reality, dan video interaktif. Aplikasi Augmented Reality KaplanAR+ berfungsi dengan baik dengan spesifikasi perangkat, dan file yang telah dirilis berukuran 288 MB dan berekstensi.apk. Memiliki kamera 48 MP untuk deteksi marker yang lebih baik dan respons yang cepat dengan Android versi Oreo 8.0, aplikasi ini memiliki

beberapa kekurangan, termasuk animasi aplikasi yang kurang baik dan fitur tambahan lainnya.

### **B. Saran**

- 1. Aplikasi Augmented Reality ini memerlukan pengembangan lebih lanjut, termasuk fitur navigasi yang belum stabil.
- 2. Augmented Reality dapat dikembangkan dengan lebih baik dalam hal hardware agar dapat berfungsi dengan lebih baik untuk pengembangan yang selanjutnya karena pengembangannya memerlukan hardware dan kamera smartphone yang cukup tinggi.
- 3. Perlunya menambahkan fitur animasi dan efek yang lebih menarik untuk menambah unsur desain.